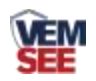

# 一体式余氯传感器 用户手册

# **SN-3003-CL-N01 Ver 2.0**

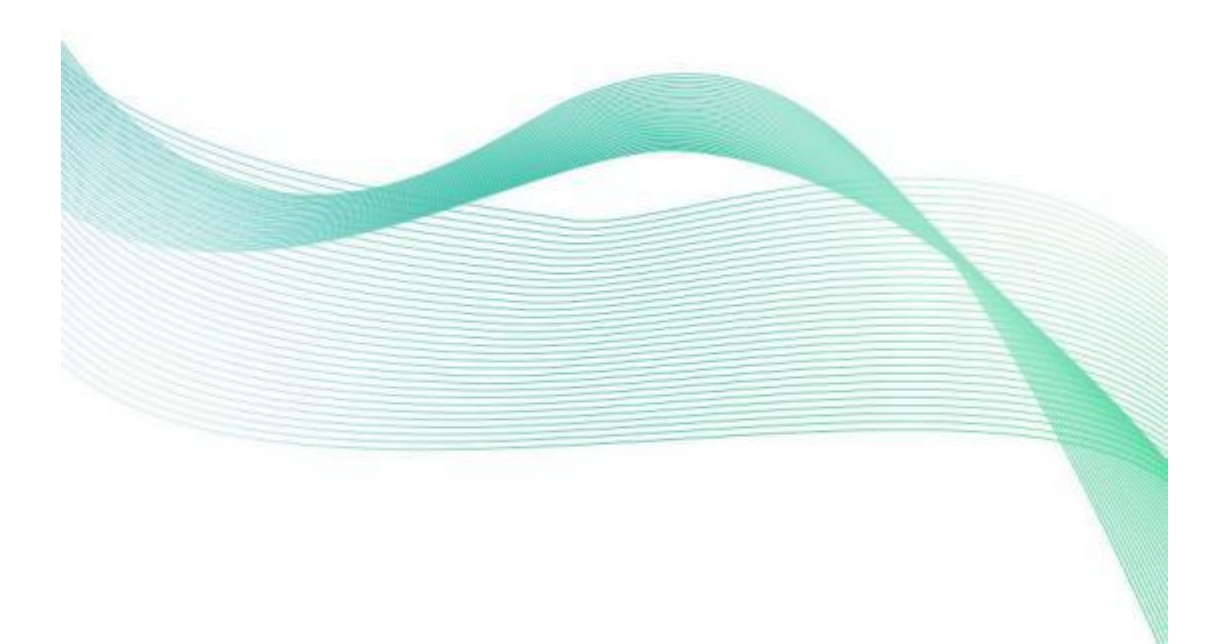

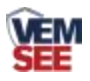

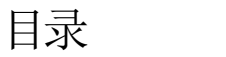

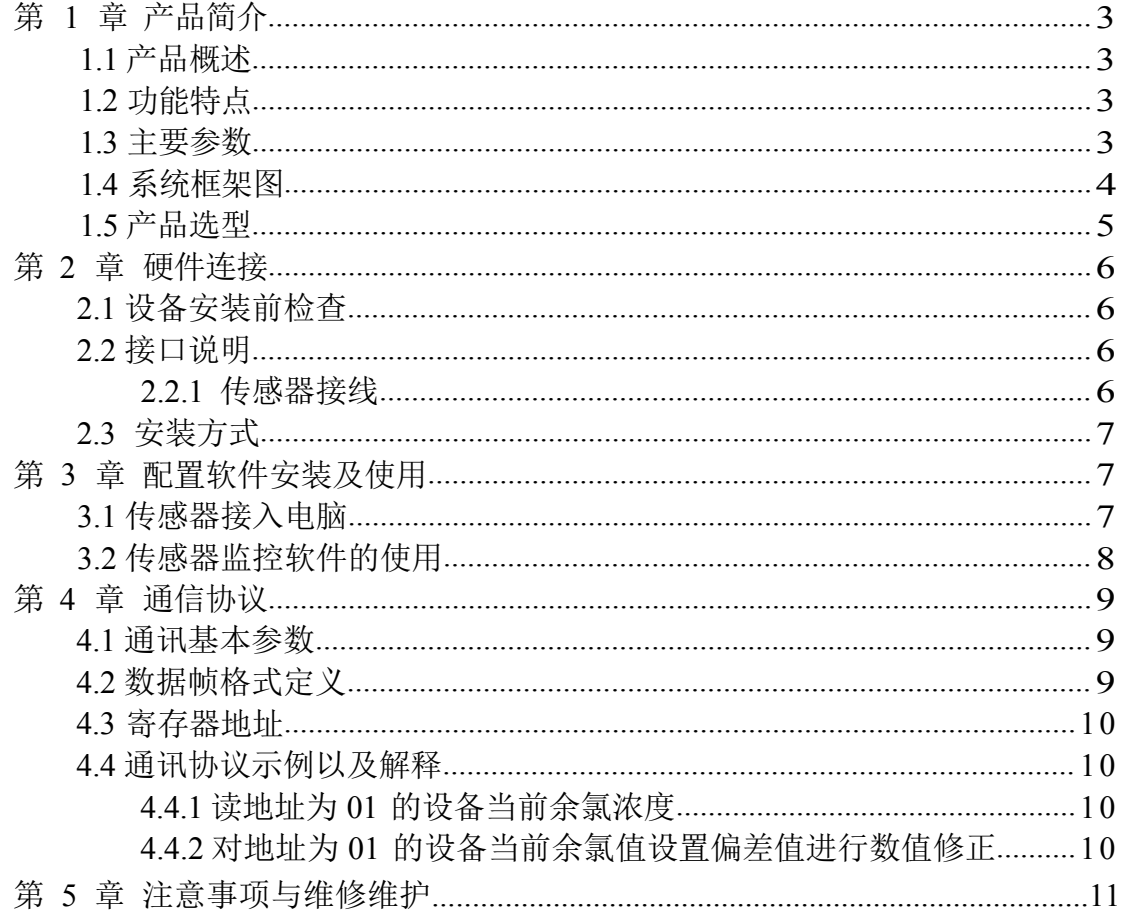

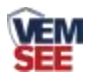

# <span id="page-2-0"></span>第 1 章 产品简介

#### **1.1**

本产品是一款测量水体余氯浓度(次氯酸、次氯酸根浓度)的设备。使用三 电极体系具有测量精度高、工作寿命长和无需频繁校正等优点。本产品适用于循 环水自控加药、游泳池加氯控制以及饮用水处理厂、饮用水分布网、游泳池、医 院废水对水溶液中余氯含量的精确测量。

#### <span id="page-2-1"></span>**1.2**

- 余氯测量范围为 0-10mg/L, 分辨率 0.01mg/L。
- 一体式设计直接输出 485 信号, 消除信号干扰。
- 3/4 上下安装螺纹设计, 便于安装。
- 防护等级 IP68。

■ 采用先进的非膜式恒电压传感器,无须更换膜片与药剂。

■ RS485 通讯接口: MODBUS RTU 通讯协议可方便联入计算机进行监测和通 讯。

■ ModBus 通信地址可设置, 波特率可修改。

■ 设备采用宽电压供电直流 7~30V 均可。

#### <span id="page-2-2"></span>**1.3**

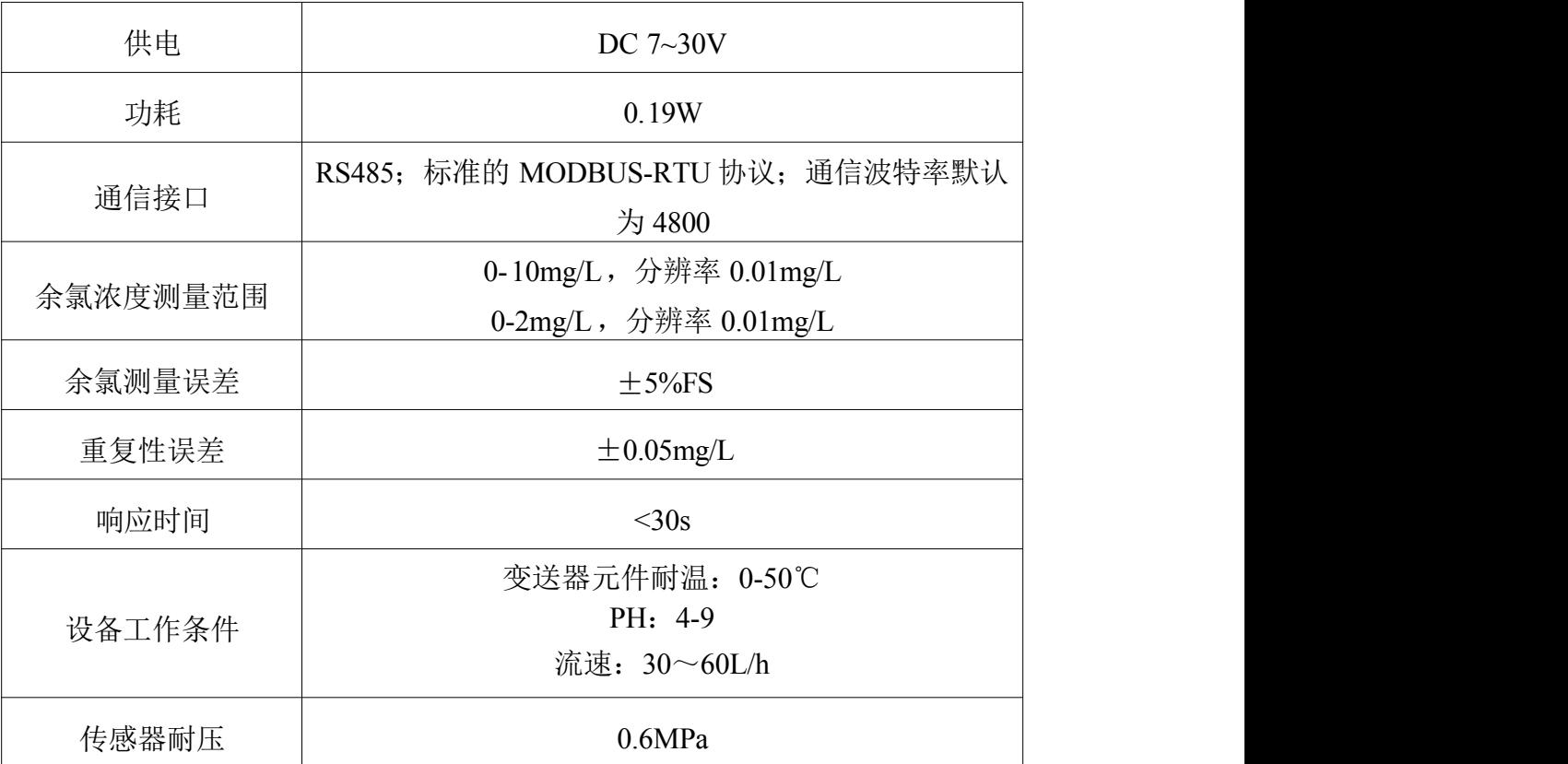

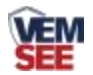

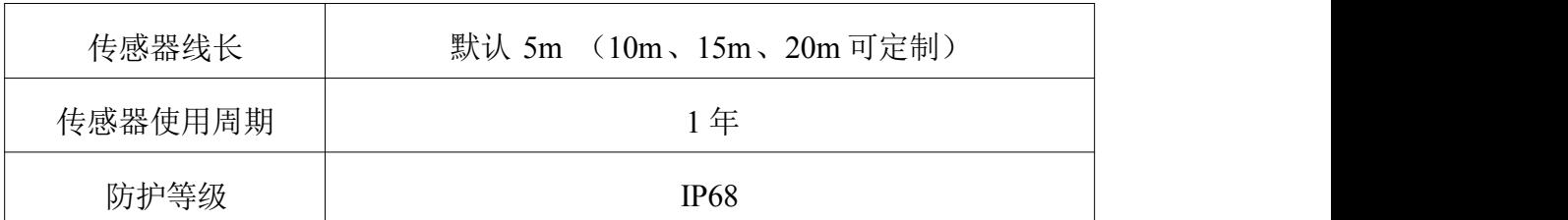

以上陈述的性能数据是在使用我司测试系统及软件的测试条件下获取的。为了持续改进产品,我司保留更改设计功能和规 格的权利,恕不另行通知。

#### 设备尺寸:

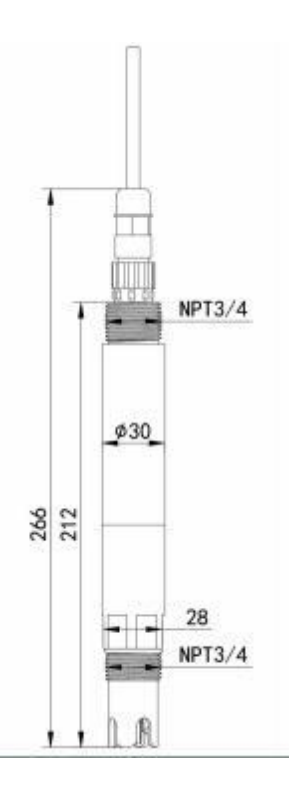

<span id="page-3-0"></span>**1.4**

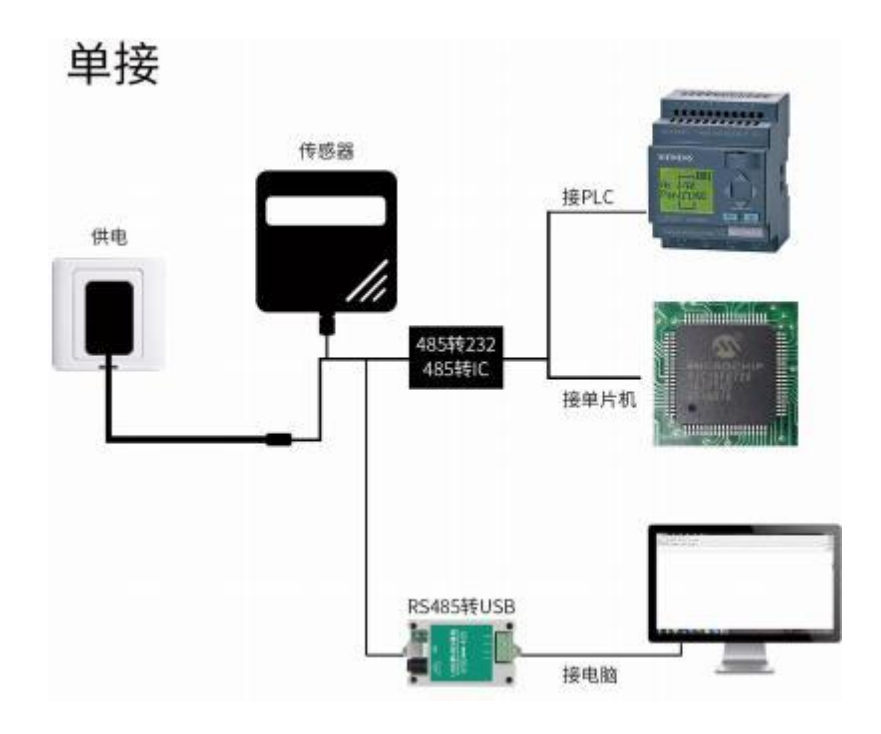

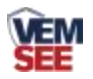

本产品也可以多个传感器组合在一条 485 总线使用,理论上一条总线可以 254 个 485 传感器,另一端接入带有 485 接口的 PLC、通过 485 接口芯片连接单 片机,或者使用 USB 转 485 即可与电脑连接,使用我公司提供的传感器配置工 具进行配置和测试(在使用该配置软件时只能接一台设备)。

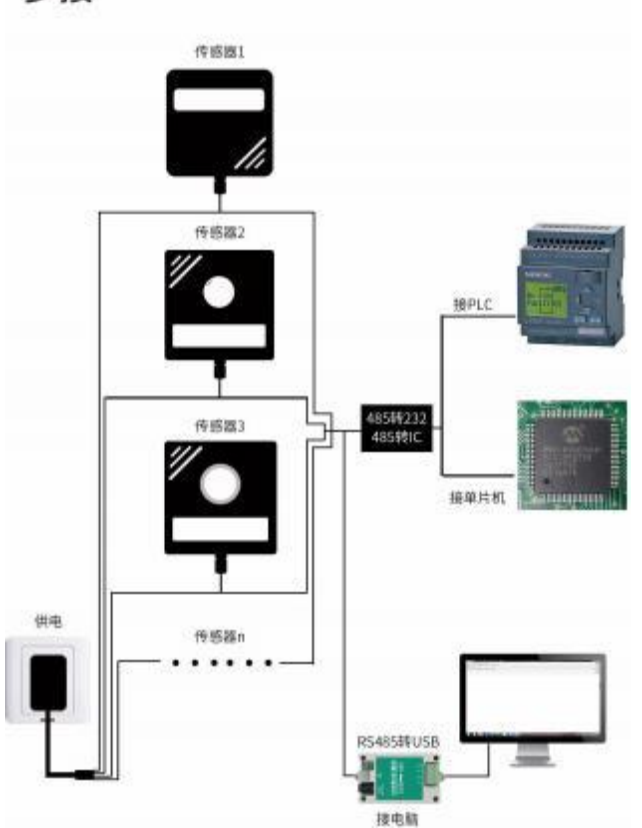

多接

# <span id="page-4-0"></span>**1.5**

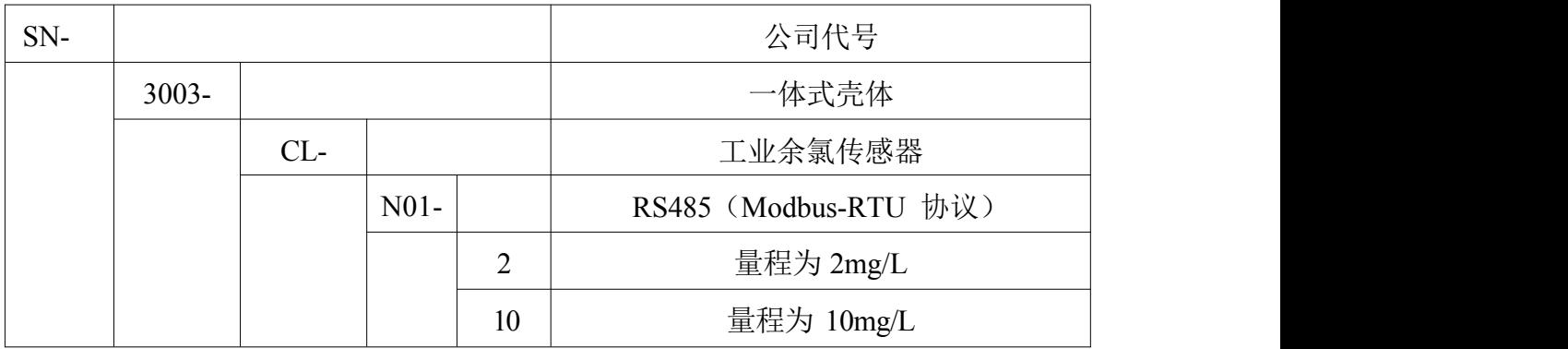

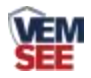

# <span id="page-5-0"></span>第 2 章 硬件连接

## **2.1**

设备清单:

- 一体式余氯传感器 1 台
- 线缆一根(5米)
- 产品合格证

### <span id="page-5-1"></span>**2.2**

电源接口为宽电压电源输入 7-30V 均可。485 信号线接线时注意 A\B 两条 线不能接反,总线上多台设备间地址不能冲突。

#### **2.2.1**

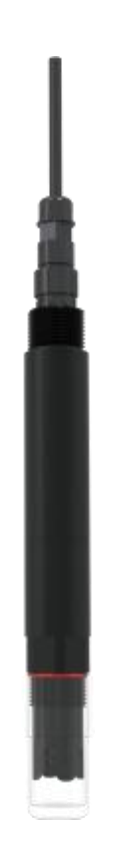

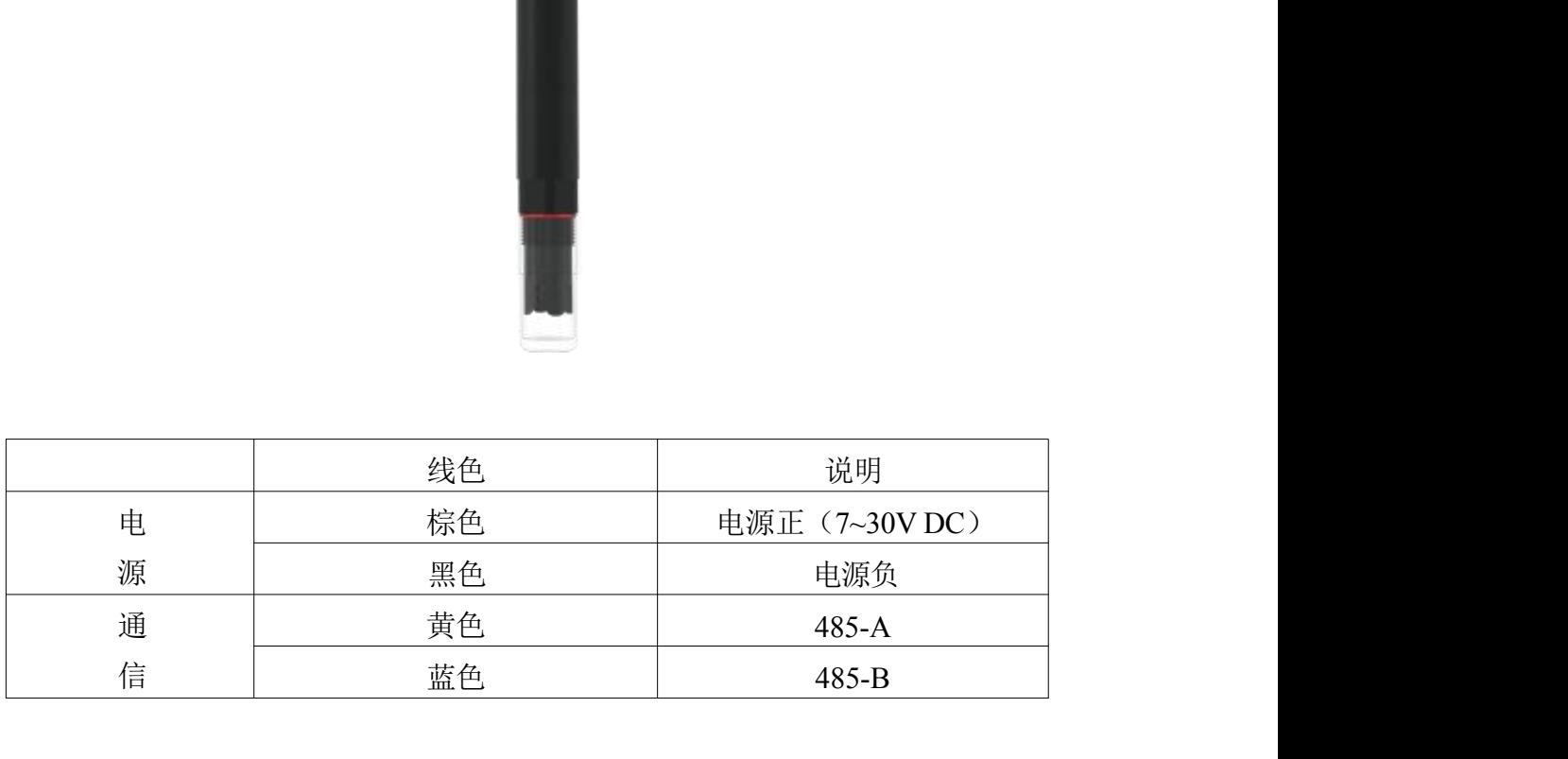

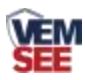

#### <span id="page-6-0"></span>**2.3**

1、沉入式安装:一体式余氯传感器的引线从防水支架里穿出,一体式余氯变送 器顶部的 3/4 螺纹与防水支架 3/4 螺纹用生料带相连接。

2、管道安装:通过余氯传感器下部的 3/4 的螺纹与管道相连接。

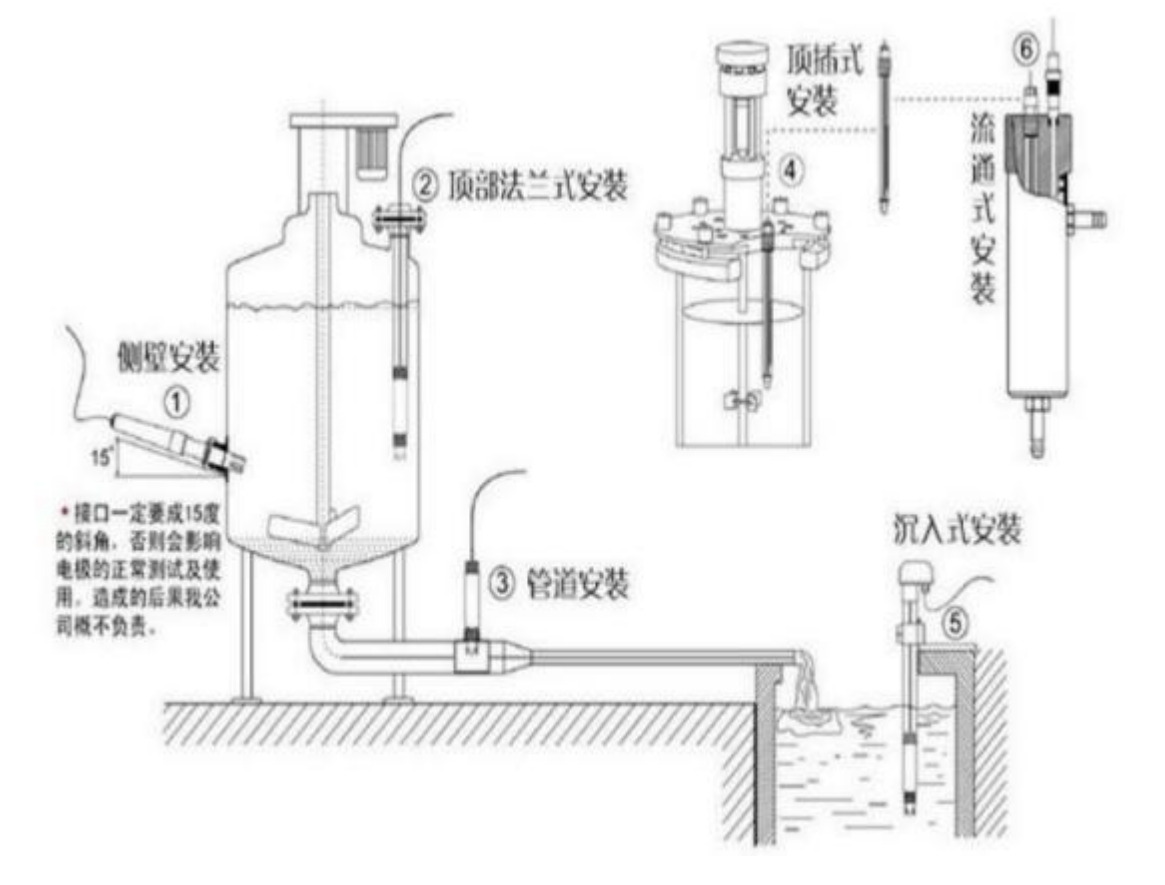

## <span id="page-6-1"></span>第 3 章 配置软件安装及使用

我司提供配套的"485 参数配置软件",可以方便的使用电脑读取传感器的 参数,同时灵活的修改传感器的设备 ID 和地址。

注意,使用软件自动获取时需要保证 485 总线上只有一个传感器。

#### <span id="page-6-2"></span>**3.1**

将传感器通过 USB 转 485 正确的连接电脑并提供供电后,可以在电脑中 看到正确的 COM 口(" 我的电脑— 属性—设备管理器—端口"里面查看 COM 端口)。

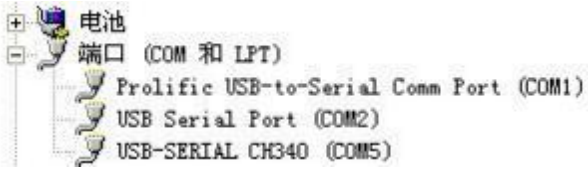

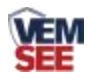

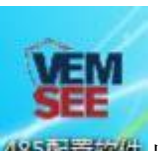

打开资料包,选择"调试软件"--- "485 参数配置软件",找到 我国主教件打 开即可。

如果在设备管理器中没有发现 COM 口,则意味您没有安装 USB 转 485 驱动(资料包中有)或者没有正确安装驱动,请联系技术人员取得帮助。

#### <span id="page-7-0"></span>**3.2**

① 、配置界面如图所示,首先根据 3.1 章节的方法获取到串口号并选择正确的 串口。

②、点击软件的测试波特率,软件会测试出当前设备的波特率以及地址,默认波 特率为 4800bit/s,默认地址为 0x01。

③、根据使用需要修改地址以及波特率,同时可查询设备的当前功能状态。

④、如果测试不成功,请重新检查设备接线及 485 驱动安装情况。

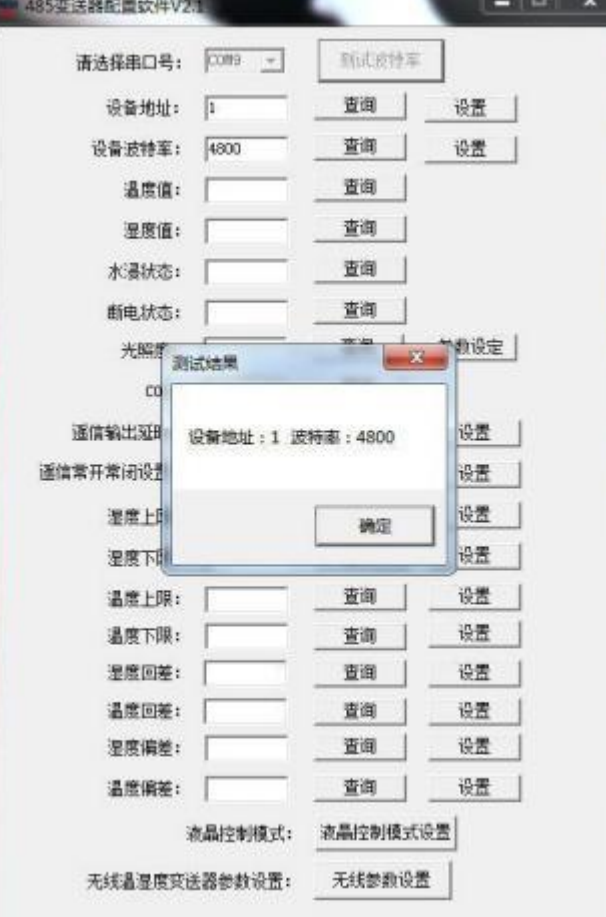

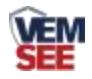

# <span id="page-8-0"></span>第 4 章 通信协议

#### **4.1**

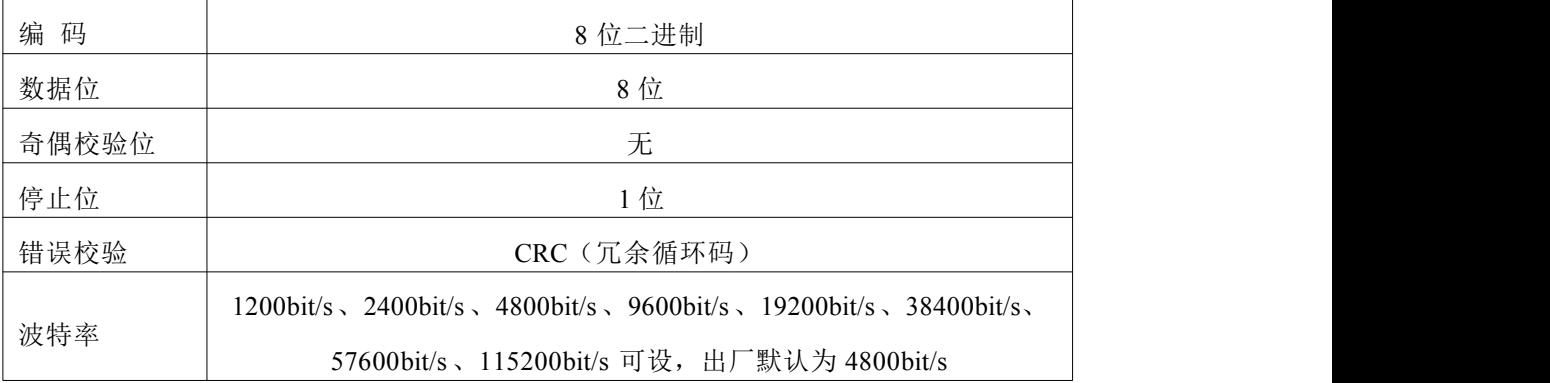

# <span id="page-8-1"></span>**4.2**

采用 Modbus-RTU 通讯规约,格式如下:

初始结构 ≥4 字节的时间

地址码 = 1 字节

- 功能码 = 1 字节
- 数据区 =N 字节

错误校验 = 16 位 CRC 码

结束结构 ≥4 字节的时间

地址码:为传感器的地址,在通讯网络中是唯一的(出厂默认 0x01)。

功能码: 主机所发指令功能指示。

数据区: 数据区是具体通讯数据, 注意 16bits数据高字节在前!

CRC 码:二字节的校验码。

主机问询帧结构:

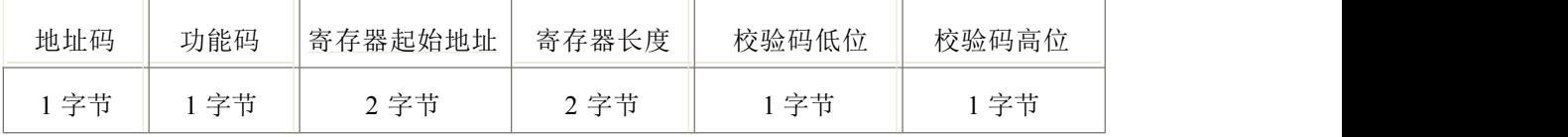

从机应答帧结构:

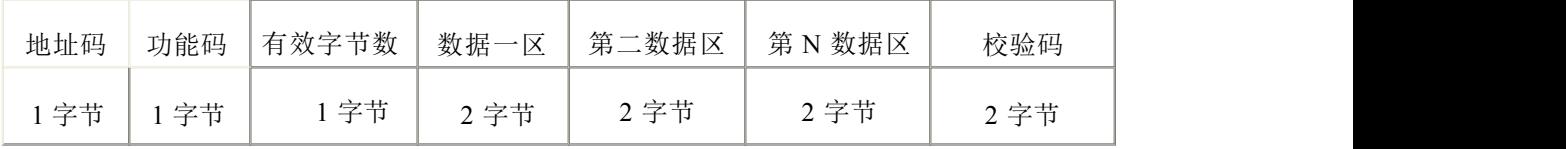

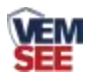

# <span id="page-9-0"></span>**4.3**

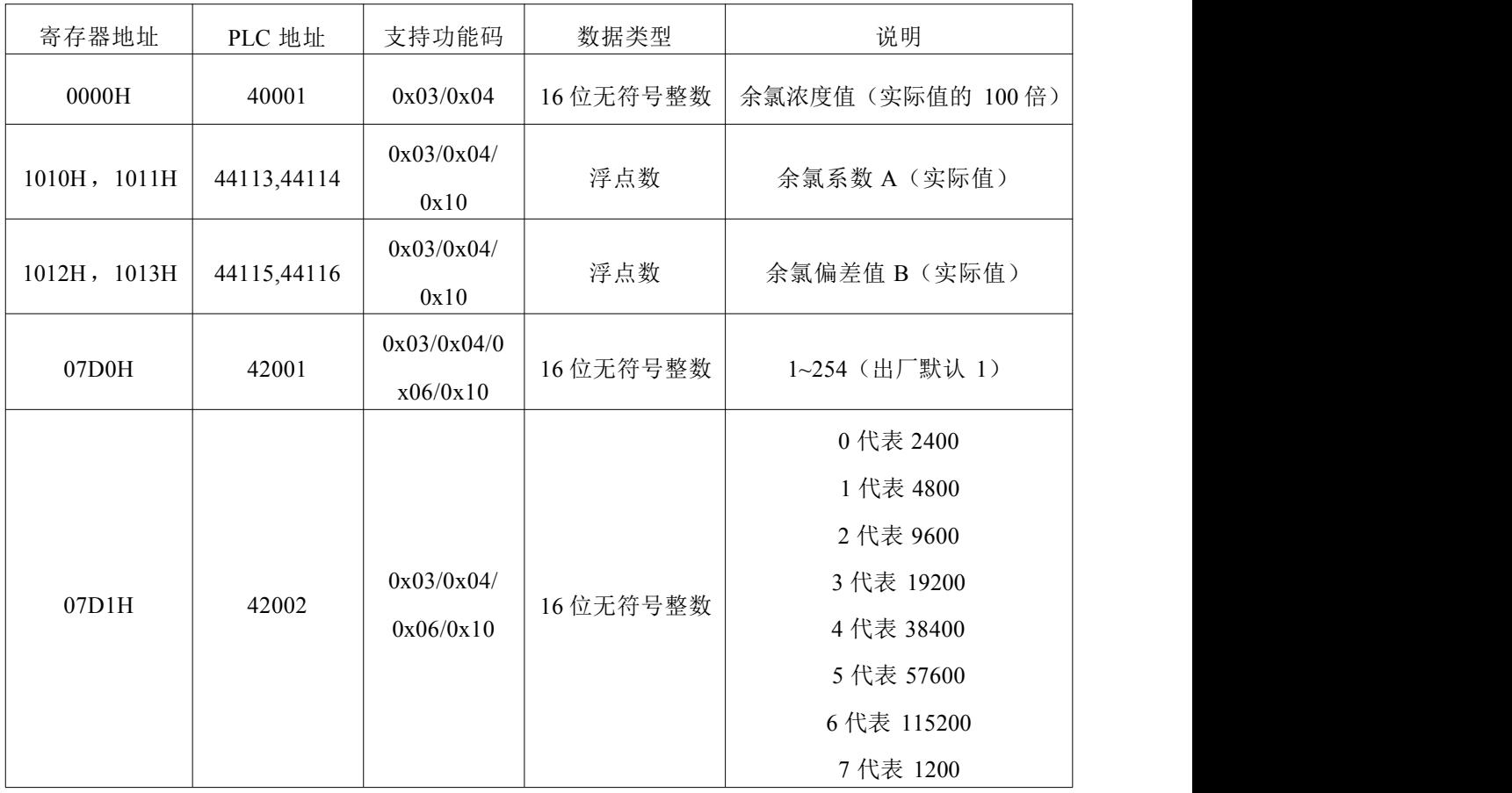

# <span id="page-9-1"></span>**4.4**

### 4.4.1 读地址为 01 的设备当前余氯浓度

下发帧:

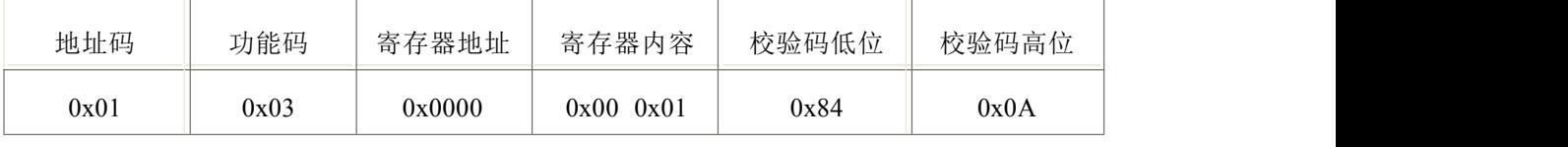

应答帧: (例如读到余氯浓度值为 7.90)

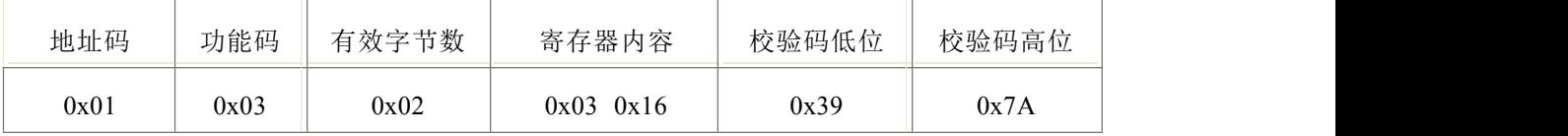

余氯浓度计算:316H(十六进制)=790 =>余氯=7.90

#### <span id="page-9-2"></span>4.4.2 对地址为 01 的设备当前余氯值设置偏差值进行数值修正

下发帧:(假如当前设备输出余氯值为 7.90 ,要将数值修正到 8.00 ,差值为 8.00-7.90=0.10, 0.1=>3DCCCCCD (浮点数), 对两个寄存器内容写 3DCCCCCD)

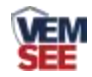

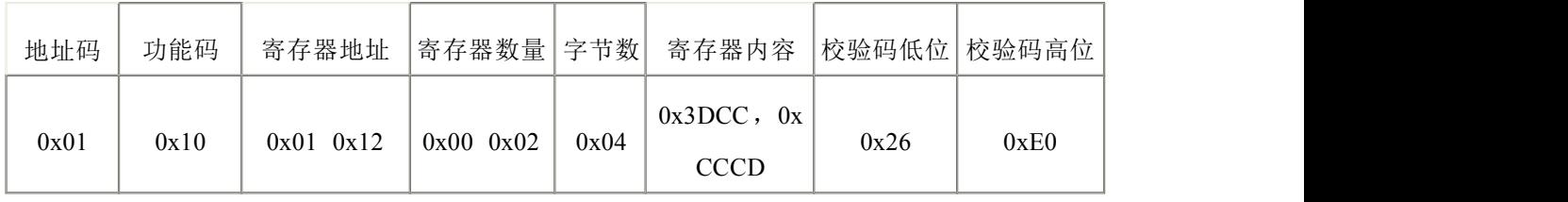

应答帧:

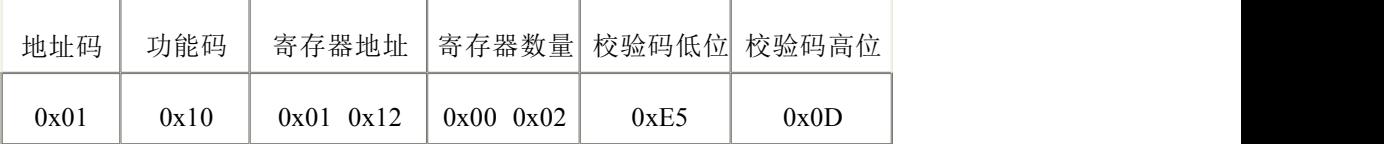

# <span id="page-10-0"></span>第 s 章 注意事项与维修维护

◆ 设备本身一般不需要日常维护,在出现明显的故障时,请不要打开自行修理, 尽快与我们联系!

◆ 传感器使用后请将传感器头部用清水清洗干净,并盖上保护盖。

◆ 若传感器铂丝部位附着了脏污与矿物质成分感应度就会降低,可能无法执行 充分的测定,请确保铂丝部位清洁。

◆ 一支良好的余氯传感器其铂金丝应始终保持洁净与光亮,如果测量后传感器 的铂金丝变得粗糙或受到污染物覆盖,请按下述方法进行清洗:(供参考) 无机物污染:将传感器浸入 0.1mol/L 的稀盐酸中 15 分钟,用棉签轻轻擦拭余氯 传感器的铂金丝,再用自来水清洗。

有机物或油污污染:将传感器浸入具有少量洗涤剂 例如:洗洁精的自来水中, 彻底清洗传感器传感器的感应面。用棉签轻轻擦拭传感器的铂金丝,再用自来水 冲洗,清洗完毕。如果传感器的铂金丝已形成氧化膜,请用牙膏或 1000 目的细 砂纸对感应面进行适度的抛光,再用自来水清洗。打磨时请小心处理,以免将造 成铂丝形变。

◆ 每次使用前应校准设备,长期在水体中使用的建议三个月校准一次,以保证 传感器精度,校准频度应根据不同的应用条件适当调整(应用场合的脏污程度, 化学物质的沉积等)。